## **How do I register for Direct Deposit on Medavie BlueCross?**

1. Log on to Medavie Blue Cross.

Go to the website: [www.medavie.bluecross.ca.](http://www.medavie.bluecross.ca/) You can copy the website address (blue line) and paste it into the website address line and press enter. This will take you to the Medavie BlueCross Home Page.

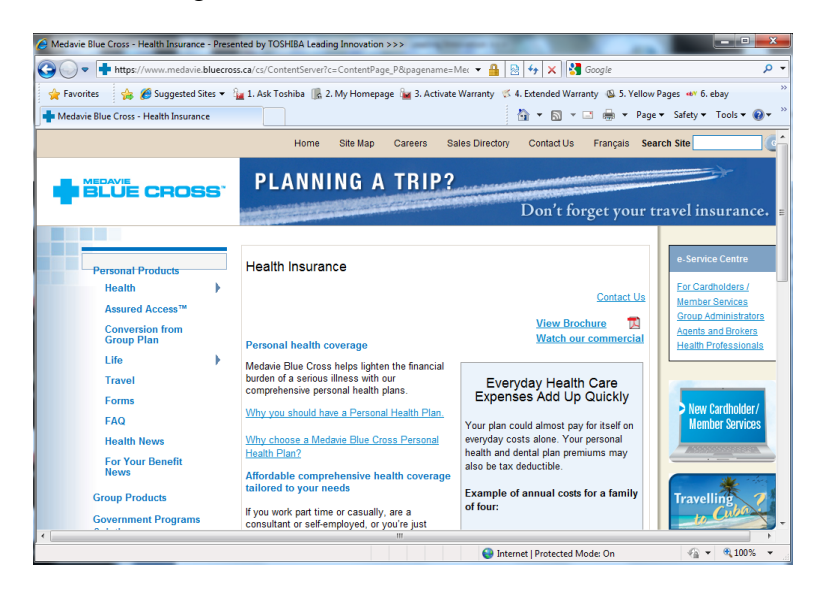

2. On the right side of the page near the bottom you will see the word **Forms**. Click this – to find the direct deposit form.

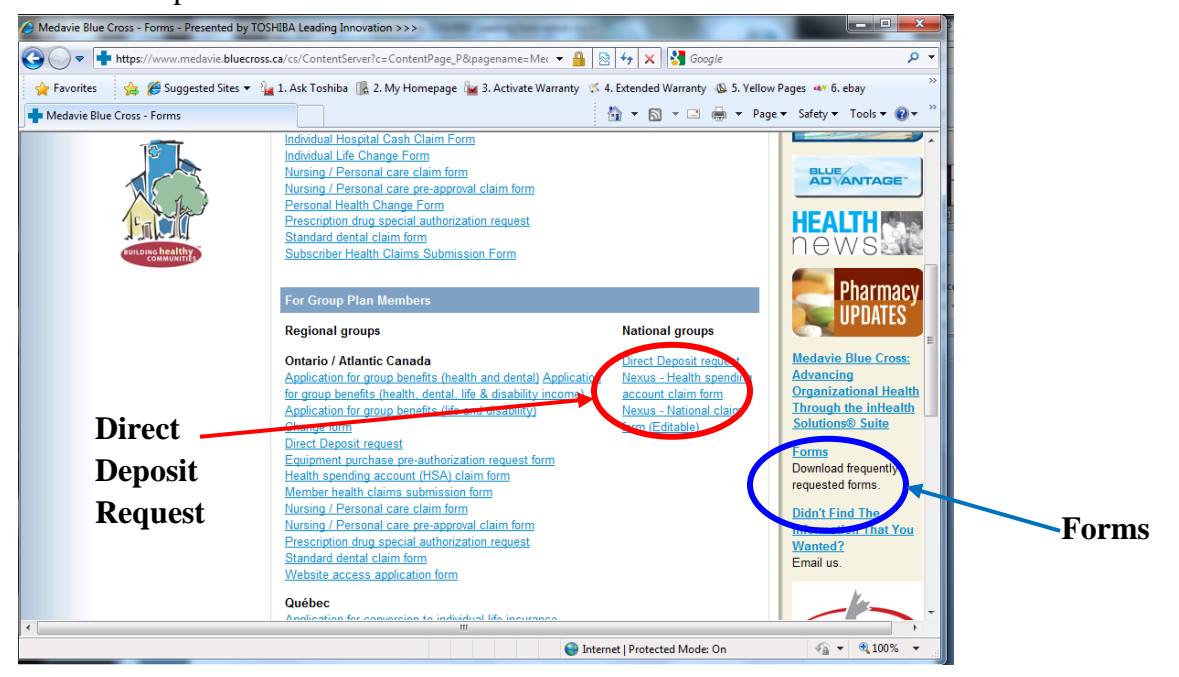

- 3. Under Nation Group Plans, Click on Direct Deposit forms. Here you will find a form to **print off**. You need to fill this out and send it along to Blue Cross. Then you will be set up for Direct Deposit.
- The form looks like the following. Remember to send in a cheque with the word **VOID** written across it with the completed form.

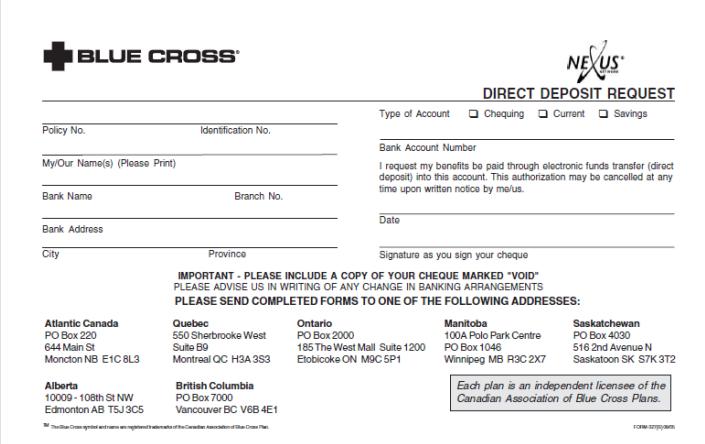